# **BNC-2110 DESKTOP AND DIN RAIL-MOUNTABLE BNC ADAPTER**

This installation guide describes how to install and configure your BNC-2110 accessory with an E Series or waveform generation DAQ device. Waveform generation DAQ devices refer to 671*X* and 672*X* devices.

### **Introduction**

The BNC-2110 is a desktop and DIN rail-mountable BNC adapter you can connect directly to data acquisition (DAQ) devices. The BNC-2110 includes 15 BNC connectors and a terminal block with 30 pins. The BNC-2110 has a 68-pin I/O connector that connects to the E Series and waveform generation DAQ devices. The BNC-2110 is ideal for simplifying connections between your measurement apparatus and your DAQ device in laboratory, test, and production environments.

### **What You Need to Get Started**

To set up and use your BNC-2110 accessory, you need the following:

- ❑ BNC-2110 BNC Adapter
- ❑ *BNC-2110 Desktop and DIN Rail-Mountable BNC Adapter Installation Guide*
- ❑ E Series or waveform generation DAQ device and the appropriate cable
- ❑ Small straight-blade screwdriver (supplied)

Detailed specifications for the BNC-2110 are in the *Specifications* section found later in this guide.

natinst.com ™ is a trademark of National Instruments Corporation. Product and company names mentioned herein are trademarks or trade names of their respective companies.

## **Configuring Your BNC-2110**

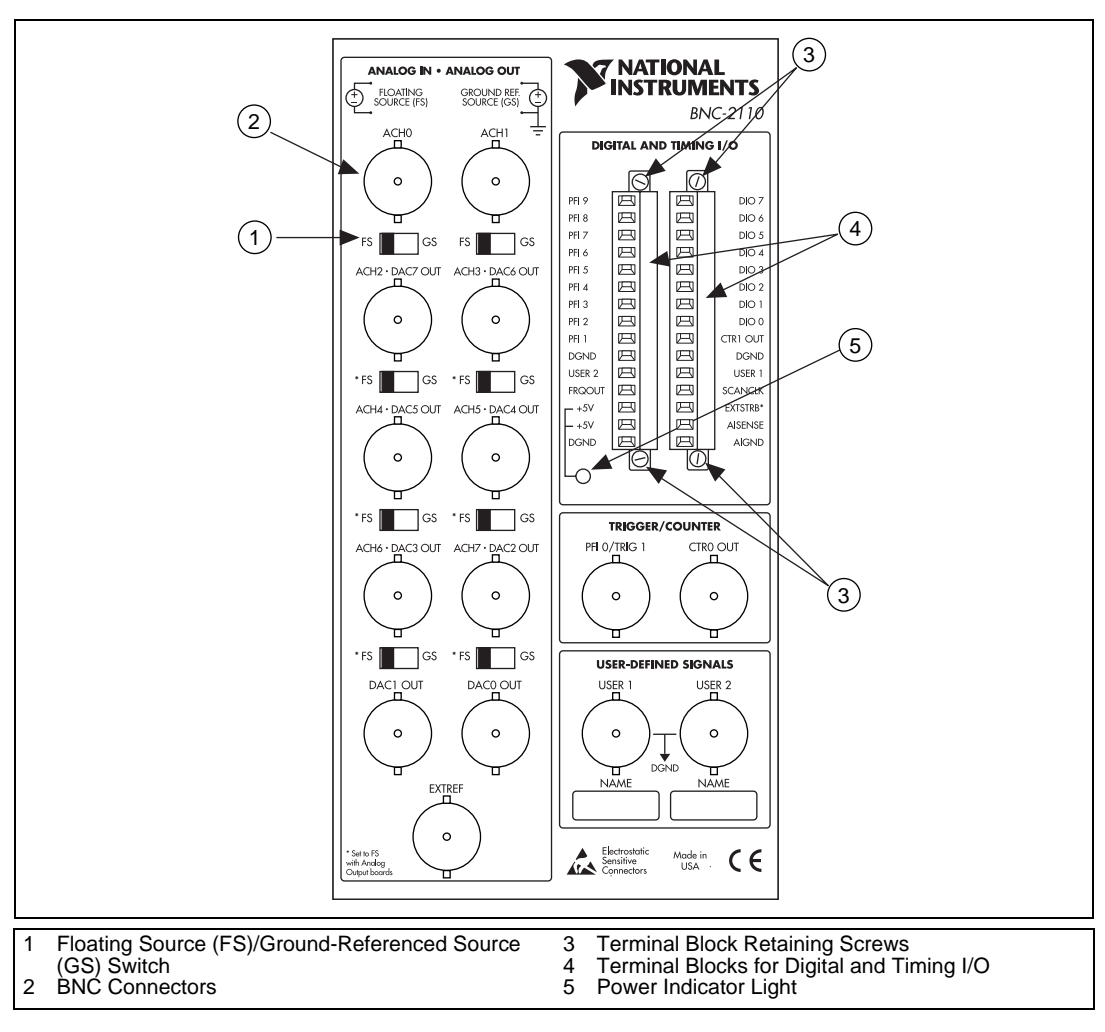

This section describes how to configure your BNC-2110 accessory. Figure 1 shows the front panel of the BNC-2110.

**Figure 1.** BNC-2110 Front Panel

The BNC-2110 is compatible with all E Series devices as well as with the waveform generation DAQ devices. Some of the connectors on this accessory may have a different function depending on the device to which it is connected.

Table 1 describes the BNC connectors available on the front panel of your BNC-2110.

| <b>Front Panel BNC Connectors</b>                                                                                               | <b>Signal Description</b>                                                                                                    |
|----------------------------------------------------------------------------------------------------|----------------------------------------------------------------------------------------------------|
| ACH<0.1>                                                                                                    | Differential Analog Channels 0 through 1 <sup>1</sup>                                                                                                    |
| ACH<27>/DAC<72>OUT                                                                                                    | Differential Analog channels 2 through $72$ or<br>Digital to Analog Converter Outputs 7<br>through $2^3$ .                                                                                |
| DAC < 10 > OUT                                                                                                    | Digital to Analog Converter output 1 and 0.                                                                                                    |
| <b>EXTREF</b>                                                                                                    | External Reference—This is the external<br>reference input for analog output circuitry.                                                                                                   |
| PFI0/TRIG1                                                                                                    | Programmable Function<br>Input 0/Trigger 1—As an input, this is either<br>one of the PFIs or the source for the<br>hardware analog trigger. As an output this is<br>the AI start trigger. |
| <b>CTROOUT</b>                                                                                                    | Counter 0 Output—This is the output from<br>the General-Purpose Counter 0.                                                                                                    |
| $USER<1.2>$                                                                                                    | User-Defined 1—Connected to USER1 and<br>USER2 digital terminal blocks. This<br>connector allows you to use a BNC<br>connector for a digital or timing I/O signal of<br>your choice.      |
| ${}^{1}E$ Series devices only, reserved in waveform generation DAQ devices<br><sup>2</sup> when connected to an E Series device |                                                                                                    |

**Table 1.** BNC-2110 Connector Signal Descriptions

<sup>3</sup> when connected to waveform generation DAQ devices

#### **Connecting Analog Inputs (E Series Devices Only)**

The BNC-2110 provides BNC connectors for up to eight differential analog input channels. These connectors are labeled ACH<0..7>. The number of connectors used for this purpose depends on the device connected.

You can use the BNC-2110 to measure floating and ground-referenced analog input signals. To measure floating signal sources, move the switch located below the BNC connector for the AI channel you are using, to the floating source switch position (labeled FS). In the floating source switch position, the amplifier negative terminal connects to ground through a 5 k $\Omega$ resistor in parallel with a 0.1 µF capacitor. Table 2 shows the BNC-2110 switch configuration options.

**Table 2.** Configuration Summary

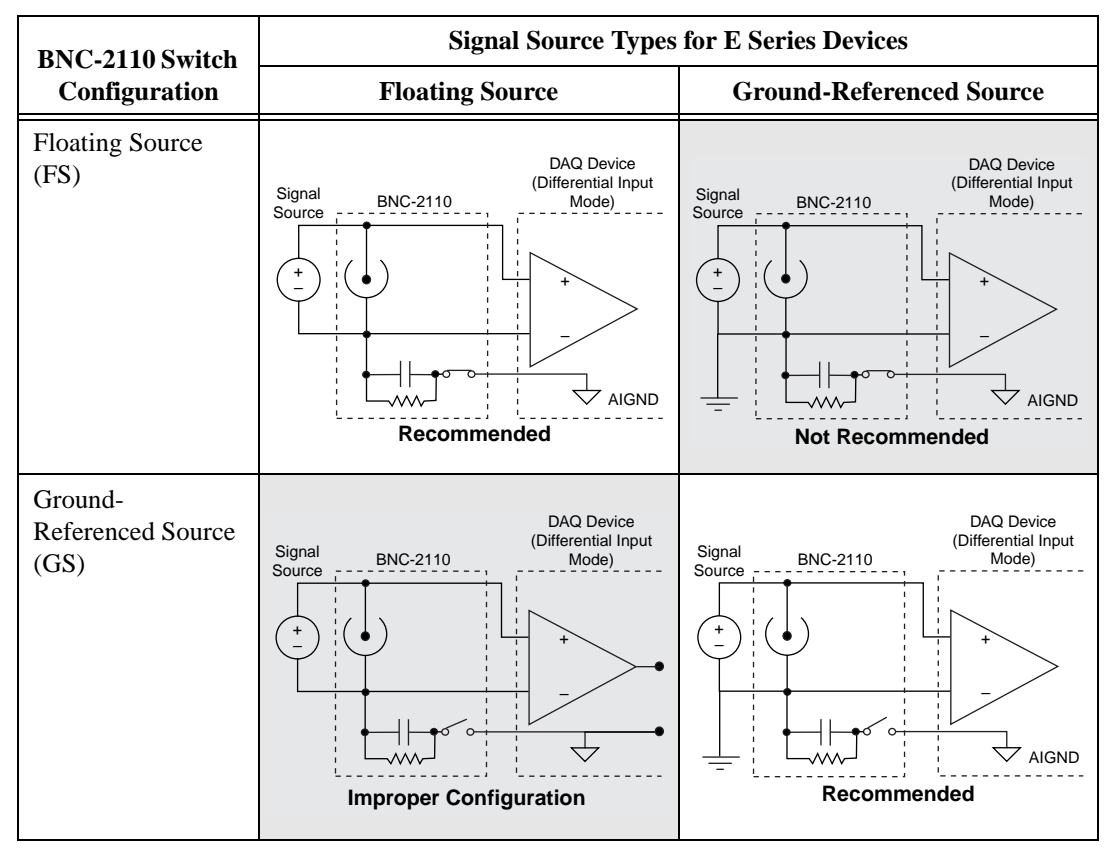

To measure ground-referenced signals, move the switch to either the floating or ground-referenced source position. However, for the best performance, use the ground-referenced source position (labeled GS) to avoid ground loops. Refer to your DAQ device user manual for more information on measuring floating and ground-referenced signals.

#### **Connecting Analog Outputs**

The BNC-2110 provides BNC connectors for up to eight analog output channels. These connectors are labeled DAC<0..7>OUT. The number of these connectors used for this purpose depends on the device connected to the adapter. When using connectors DAC <7..2>OUT, make sure the switch is in the FS position.

#### **Connecting Digital/Timing I/O**

Use both the terminal block plugs and the BNC connectors to connect your digital signals to your DAQ device. Refer to Table 4 to make these connections. When connecting signals to the terminal block plugs, you can use up to 24 AWG wire with the insulation stripped to 0.28 in. Refer to Tables 1 and 3 for the signal names of all the labeled connectors.

The terminal blocks on the BCN-2110 are spring terminals for easy access. You can change these blocks to screw terminals by ordering the screw terminal kit.

Two user-defined BNC connectors, USER1 and USER2, are connected to the terminal blocks on the BNC-2110 front panel. These terminals and their associated BNC connectors give you the flexibility to choose up to two additional digital/timing signals. For example, if an application requires access to SCANCLK and CTR1OUT signals, you can wire the screw terminals labeled SCANCLK and CTR1OUT to the screw terminals labeled USER1 and USER2, respectively. This configures BNC connector USER1 as SCANCLK and USER2 as CTR1OUT.

All of the digital and timing signals from the E Series and waveform generation DAQ devices are available on the front panel of the BNC-2110. Refer to your DAQ device user manual for information on using these signals.

Table 3 describes the digital screw terminals available on the front panel of your BNC-2110.

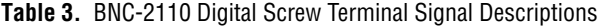

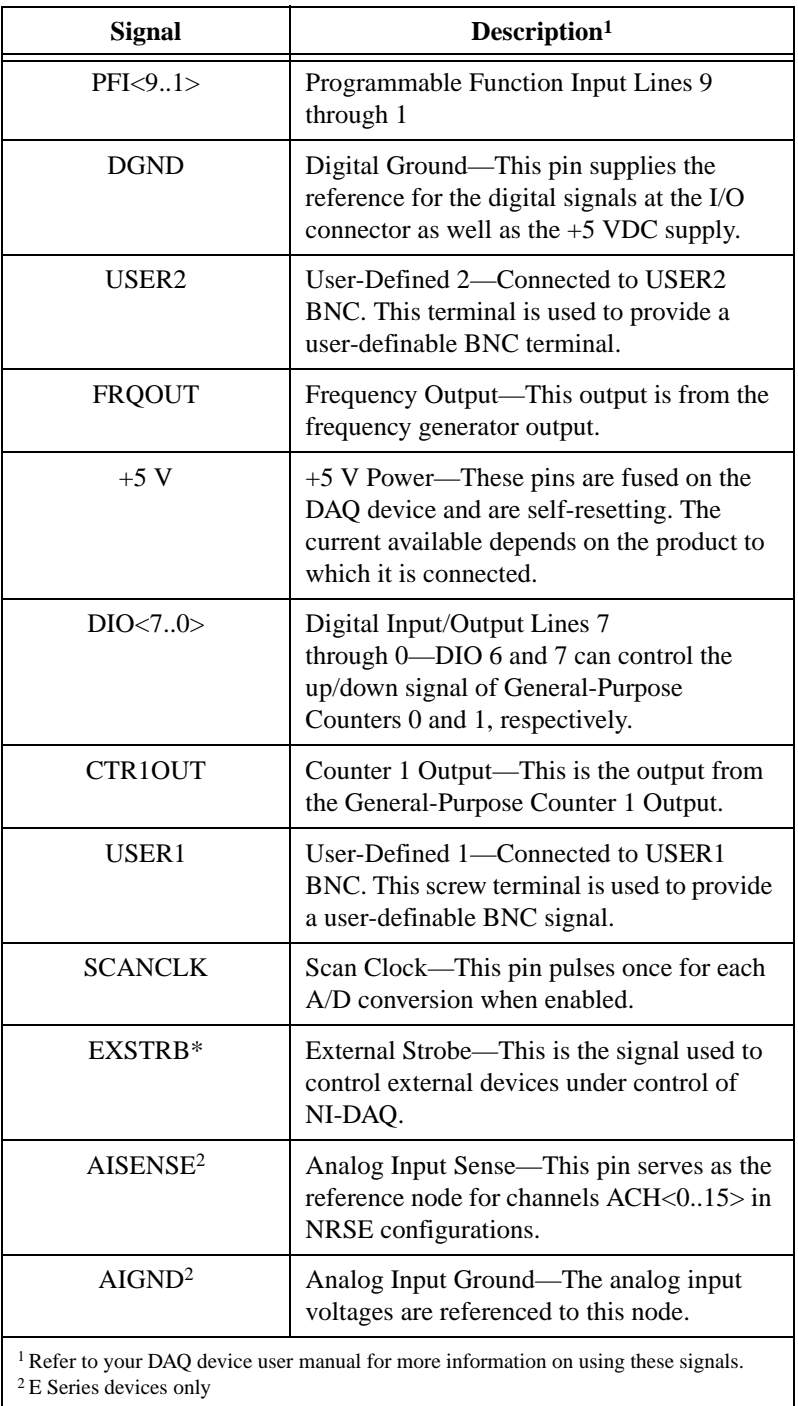

### **Cabling**

The BNC-2110 has one 68-position connector on the rear panel to connect to your DAQ device. Refer to Table 4 to make this connection.

| <b>DAQ Device</b>                                                 | <b>Required Cable</b>                    |  |
|-------------------------------------------------------------------|------------------------------------------|--|
| 100-pin MIO connector                                             | SH1006868                                |  |
| 68-pin SCSI connector                                             | SH6868, SH6868EP <sup>1</sup> , or R6868 |  |
| 50-pin MIO connector                                              | SH6850 or R6850                          |  |
| <sup>1</sup> SH6868EP is necessary for use with 61XX DAO devices. |                                          |  |

. **Table 4.** BNC-2110 Cabling Options

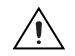

**Caution** Do not connect the BNC-2110 to any device other than the National Instruments E Series or waveform generation DAQ devices. Doing so can damage the BNC-2110, the DAQ device, or host computer. National Instruments is *not* liable for damages resulting from these connections.

### **Installing Your BNC-2110**

Refer to Figure 2 as you perform the following steps to connect your BNC-2110 to your DAQ device. Consult your computer user manual or technical reference manual for specific instructions and warnings.

 $\mathbb{N}$ 

**Note** You can either place the BNC-2110 on a workbench near the host computer or use the available DIN rail-mount kit.

- 1. Make sure that switches ACH 0 through ACH 7 are set correctly for your application.
- 2. Connect the BNC-2110 to your DAQ device. Refer to Table 5 to make sure that you have the proper cable for the DAQ device that you are using.
- 3. Connect the field signals to the BNC connectors and/or digital screw terminal plugs. Refer to the *Configuring Your BNC-2110* section in this guide for more information.

When you have finished using your BNC-2110, turn off any powered external signals connected to your BNC-2110 before you turn off your computer.

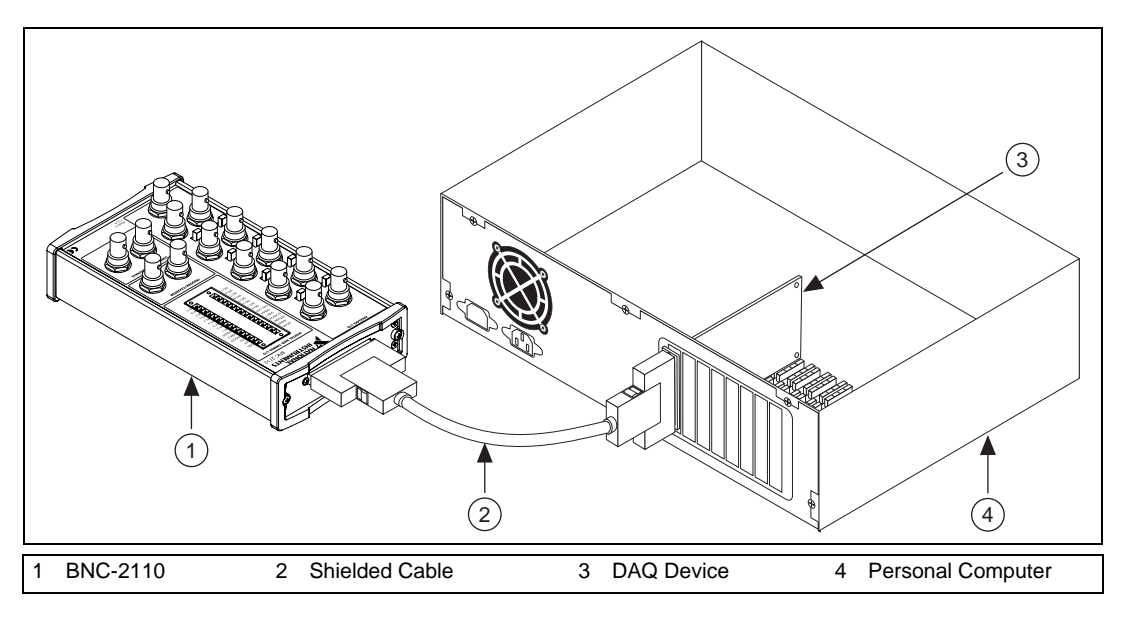

**Figure 2.** Connecting the BNC-2110 to Your DAQ Device

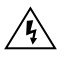

**Warning** The BNC-2110 is not designed for input voltages greater than 42 V, even if a user-installed voltage divider reduces the voltage to within the input range of the DAQ device. Input voltages greater than 42 V can damage the BNC-2110, any device connected to it, and the host computer. Overvoltage can also cause an electric shock hazard for the operator. National Instruments is *not* liable for damage or injury resulting from such misuse.

# **Specifications**

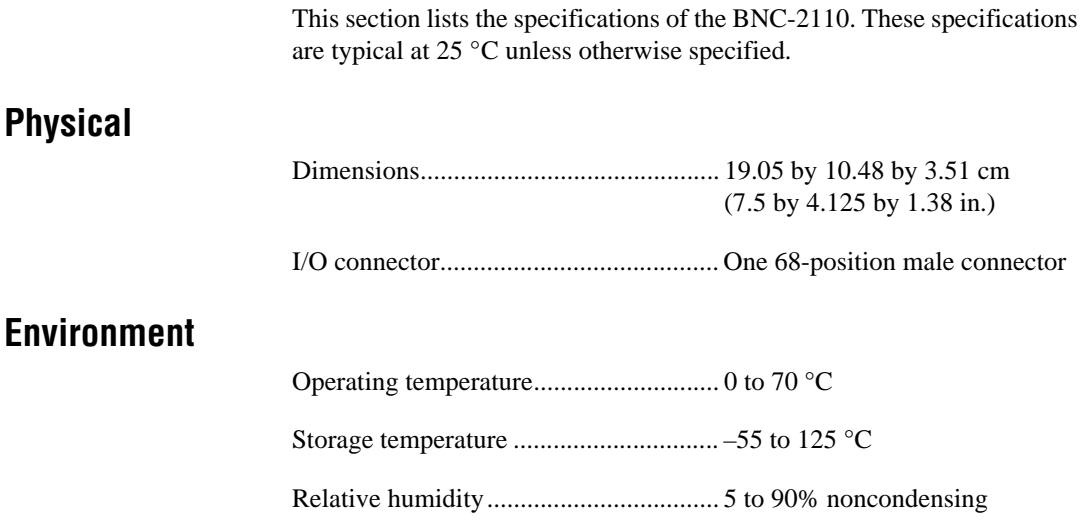

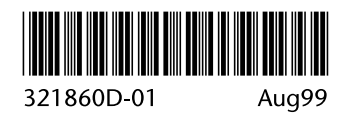